## **Spojování datových souborů v IDB Analyzer** inspekce

## **Spojování datových souborů v modulu MERGE**

## **4. krok: Vyberte požadované proměnné a tlačítkem nebo dvojklikem je přesuňte**

• výběr proměnných je třeba provést z každého souboru zvlášť (je nutné na něj kliknout, aby se modře zbarvil)

Česká školní

• lze přesunout jen vybrané proměnné nebo všechny proměnné najednou (dva druhy šipek)

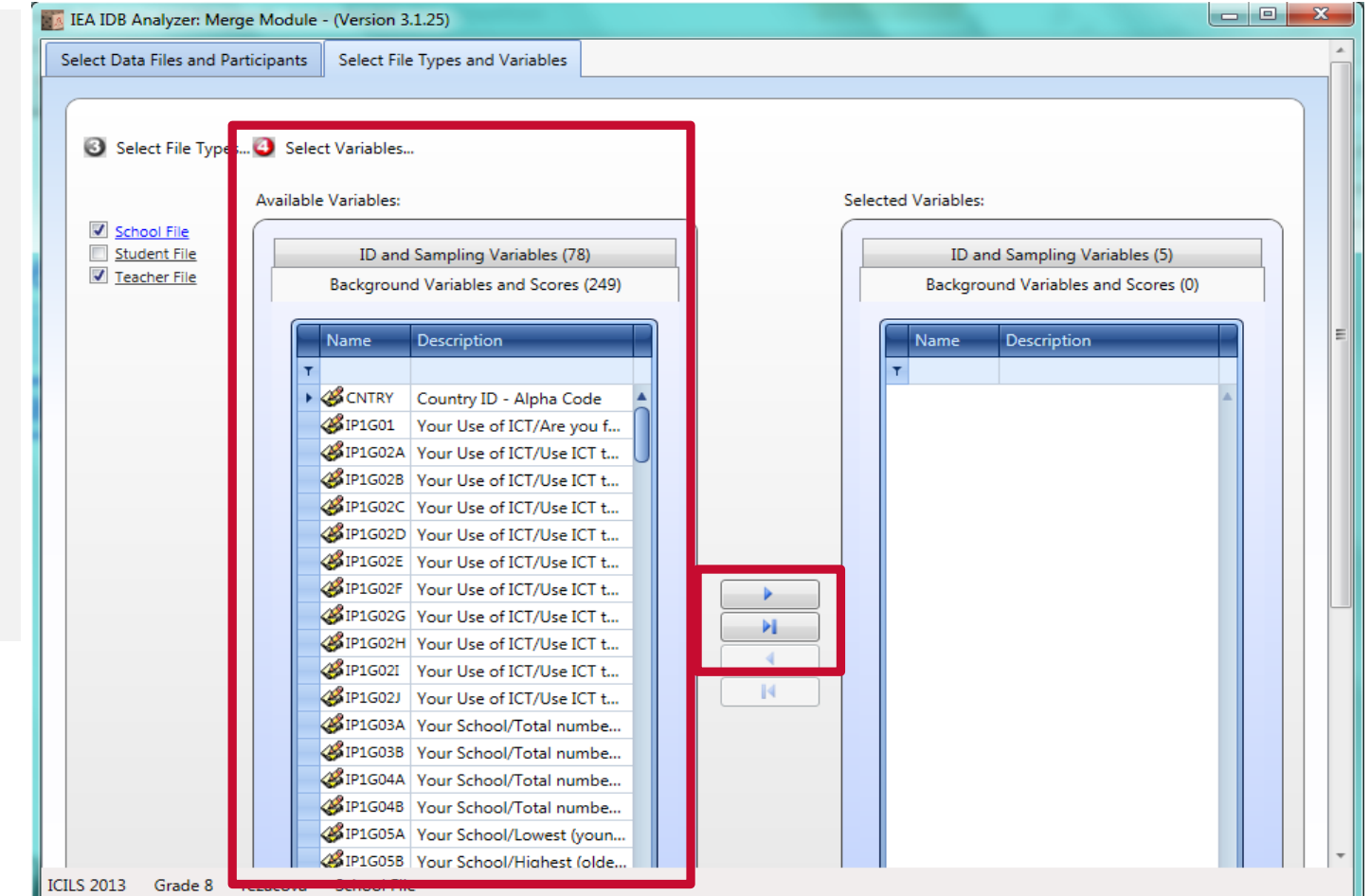

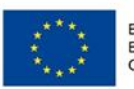

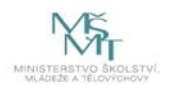